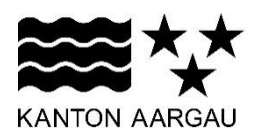

## **Thema Anleitung Publikationen im digitalen Amtsblatt für Gemeinden**

Datum 25.09.2019

Erstellt Ursula Rychener (UR)

## **Information zur Handhabung**

Publikationen von Verkehrsbeschränkungen müssen immer im öffentlichen Publikationsorgan der Gemeinde sowie im Amtsblatt publiziert werden. Dabei ist wichtig, dass die Publikation im Organ der Gemeinde vor oder gleichzeitig wie mit der Publikation im Amtsblatt erscheint.

Per 1. Juli 2019 wurde das kantonale Amtsblatt auf eine elektronische Publikationsplattform umgestellt. Die Publikationen müssen selber auf der digitalen Amtsblatt-Plattform erstellt werden. Amtsblattpublikationen können neu täglich publiziert werden. Die Einsprachefrist für Verkehrsbeschränkungen beginnt immer einen Tag nach dem Publikationsdatum und dauert 30 Tage. Fällt das Enddatum auf einen Samstag, Sonntag oder auf einen Feiertag, so wird das Datum des nächsten Arbeitstags aufgeführt.

## Ablauf – Publikation Amtsblatt:

- 1. Vorbereiten der Publikation für das Amtsblatt gemäss Vorlage (BVUATBVM Verkehrsbeschränkung Amtsblatt)  $\rightarrow$  dazu IMS-Dokument "Publikation von Verkehrsbeschränkungen" (IMS 265.706) beachten
- 2. Einloggen in Plattform "Digitales Amtsblatt"[\(amtsblatt.ag.ch\)](amtsblatt.ag.ch)
- 3. Publikationen erfassen und verwalten wählen  $\rightarrow$  Verkehrsbeschränkung

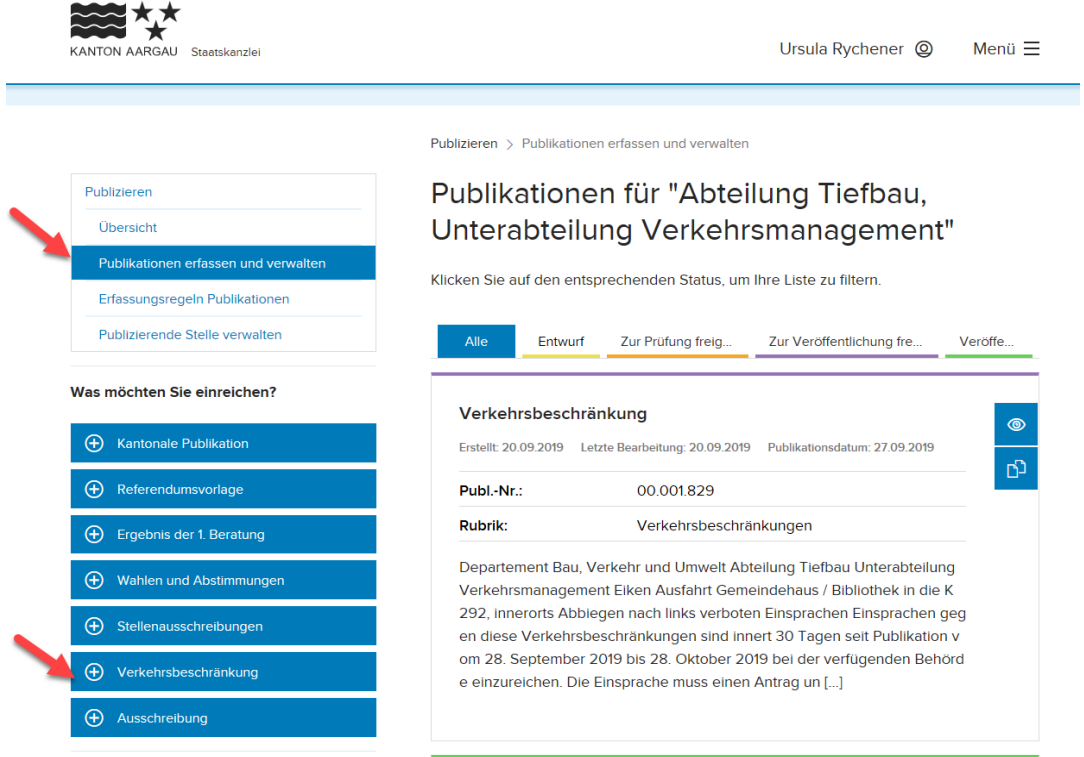

k:\atb\oe\vm\09 vm\_intern\administration\arbeitsabläufe\_beschlüsse\word-dokumente\190925\_ablauf publikation von verkehrsbeschränkungen\_anleitung für gemeinden.docx\

- 4. Verkehrsbeschränkung erfassen
	- Publikationsdatum wählen
	- Titel der Publikation eingeben (z. B. Vorübergehende Verkehrsbeschränkung oder Verkehrsbeschränkung)

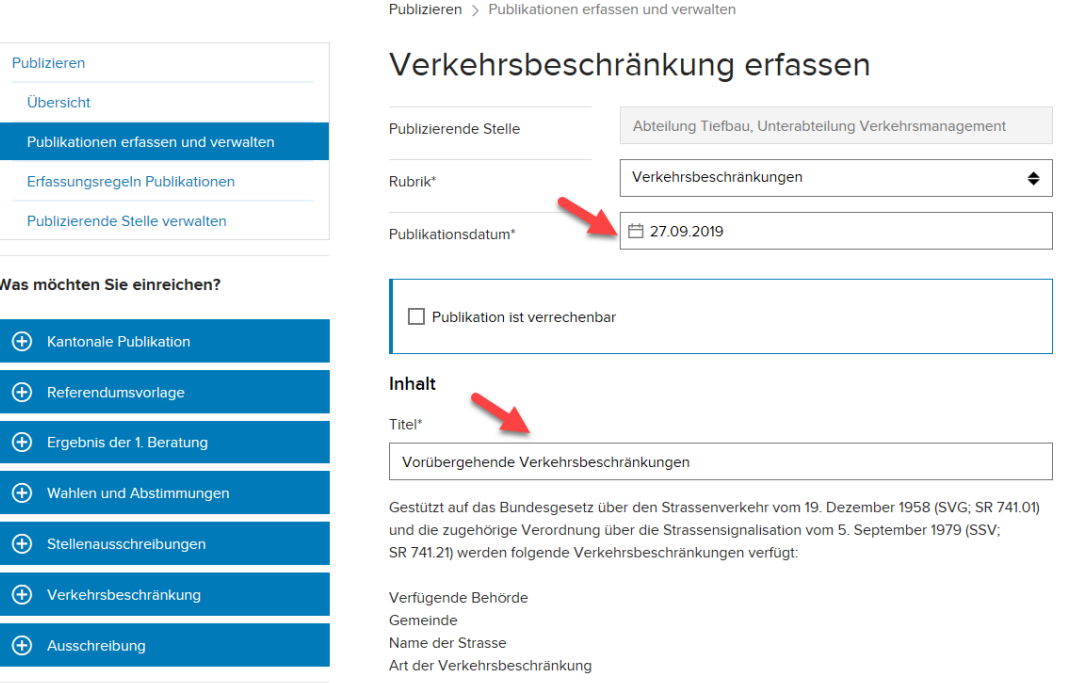

- Publikationstext erfassen (Verfügende Behörde = dito **Signatur**) (Schriftart **fett** wählen unter Stil 'Markiert') (Gemeinde = z. B. Künten) (Strasse = K 271, Bereich Unterdorf – Chräbsbachweg, innerorts) (Art der Verkehrsbeschränkung = z. B. Verbot für Fussgänger) (mit Aufzählungszeichen •) Datum Einsprachefrist von – bis eingeben ([Datum] bis [Datum])
- 5. Weiter (Die Vorschau-Ansicht der Publikation erscheint.)

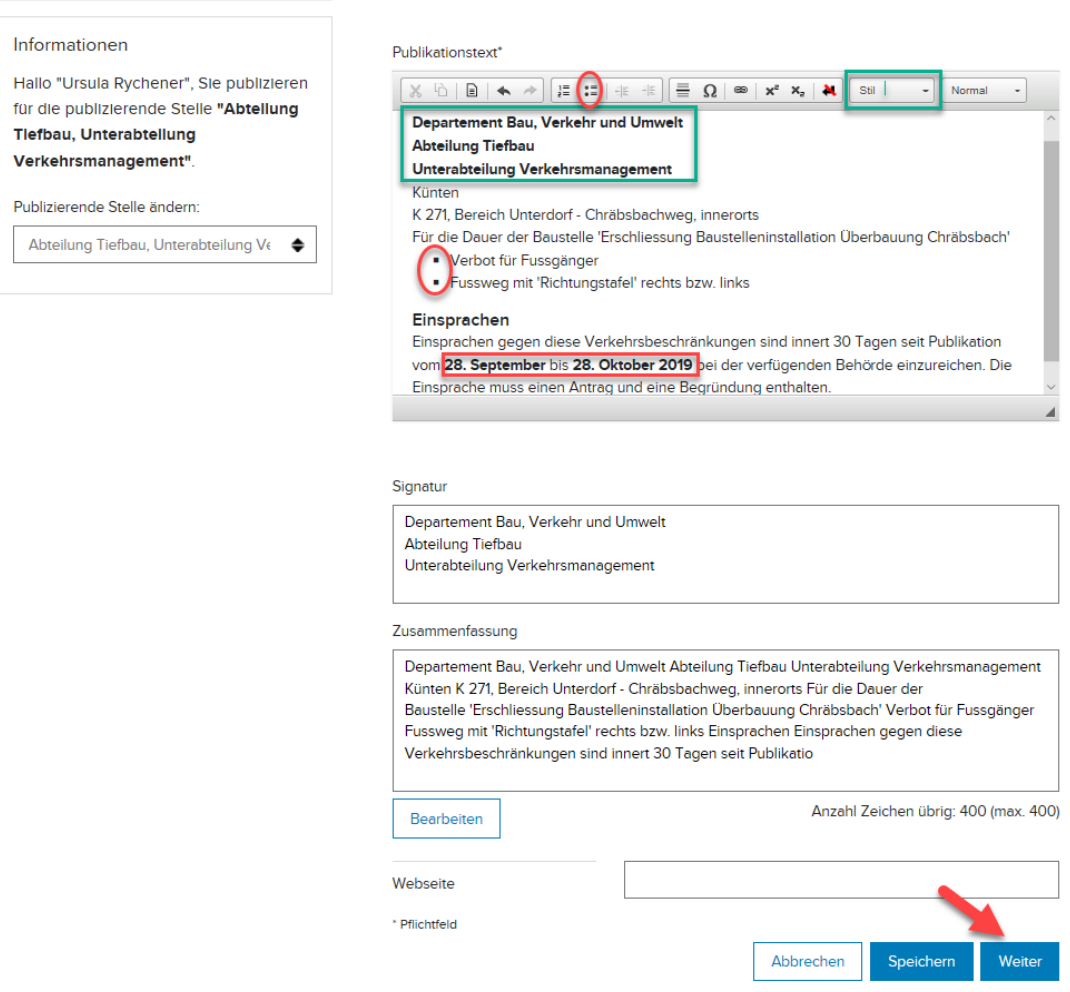

- 6. Zusammenfassung **nie** manuell abändern. Der Text wird aus dem Publikationstext generiert.
- 7. Erfasste Publikation zur Prüfung freigeben = Mail-Benachrichtigung 'Status wurde geändert'
- 8. Publikationsfreigabe der Amtsblattredaktion abwarten (evtl. Änderungen vornehmen) = Mail-Benachrichtigung 'Publikation zur Veröffentlichung freigegeben'
- 9. Veröffentlichung Publikation erfolgt = Mail-Benachrichtigung 'Publikation wurde veröffentlicht'

Für die Aktennotiz: Ursula Rychener